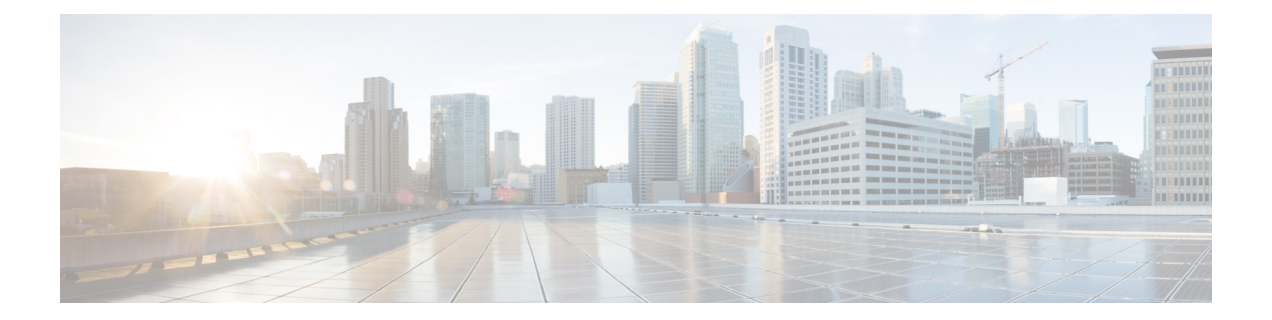

# **Registering Cisco UCS Domains with Cisco UCS Central**

This chapter includes the following sections:

- [Registration](#page-0-0) of Cisco UCS Domains, page 1
- Policy [Resolution](#page-1-0) between Cisco UCS Manager and Cisco UCS Central, page 2
- [Registering](#page-2-0) a Cisco UCS Domain with Cisco UCS Central, page 3
- [Configuring](#page-3-0) Policy Resolution between Cisco UCS Manager and Cisco UCS Central, page 4
- Setting Cisco UCS Central [Registration](#page-5-0) Properties in Cisco UCS Manager, page 6
- [Unregistering](#page-6-0) a Cisco UCS Domain from Cisco UCS Central, page 7

### <span id="page-0-0"></span>**Registration of Cisco UCS Domains**

You can have Cisco UCS Central manage some or all of the Cisco UCS domains in your data center.

If you want to have Cisco UCS Central manage a Cisco UCS domain, you need to register that domain. When you register, you need to choose which types of policies and other configurations, such as backups and firmware, will be managed by Cisco UCS Central and which by Cisco UCS Manager. You can have Cisco UCS Central manage the same types of policies and configurations for all registered Cisco UCS domains or you can choose to have different settings for each registered Cisco UCS domain.

Before you register a Cisco UCS domain with Cisco UCS Central, do the following:

- Configure an NTP server and the correct time zone in both Cisco UCS Manager and Cisco UCS Central to ensure that they are in sync. If the time and date in the Cisco UCS domain and Cisco UCS Central are out of sync, the registration might fail.
- Obtain the hostname or IP address of Cisco UCS Central
- Obtain the shared secret that you configured when you deployed Cisco UCS Central

# <span id="page-1-0"></span>**Policy Resolution between Cisco UCS Manager and Cisco UCS Central**

For each Cisco UCS domain that you register with Cisco UCS Central, you can choose which application will manage certain policies and configuration settings. This policy resolution does not have to be the same for every Cisco UCS domain that you register with the same Cisco UCS Central.

You have the following options for resolving these policies and configuration settings:

- **Local**—The policy or configuration is determined and managed by Cisco UCS Manager.
- **Global**—The policy or configuration is determined and managed by Cisco UCS Central.

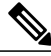

The policy resolution options in Cisco UCS Central are not supported on all versions of Cisco UCS Manager. If your Cisco UCS Manager version is earlier than the earliest supported release, the policy resolution screen may display the value as global even if it is not applicable. **Note**

The following table contains a list of the policies and configuration settings that you can choose to have managed by either Cisco UCS Manager or Cisco UCS Central:

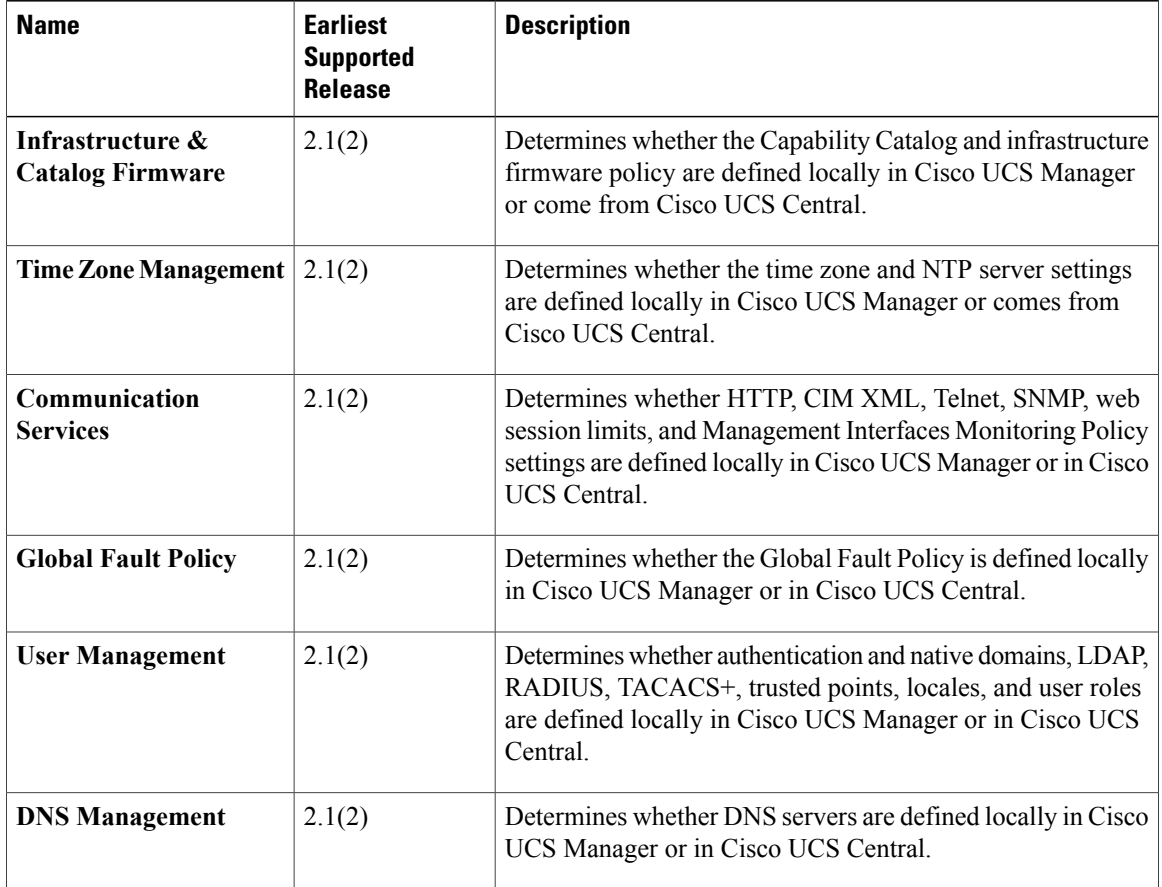

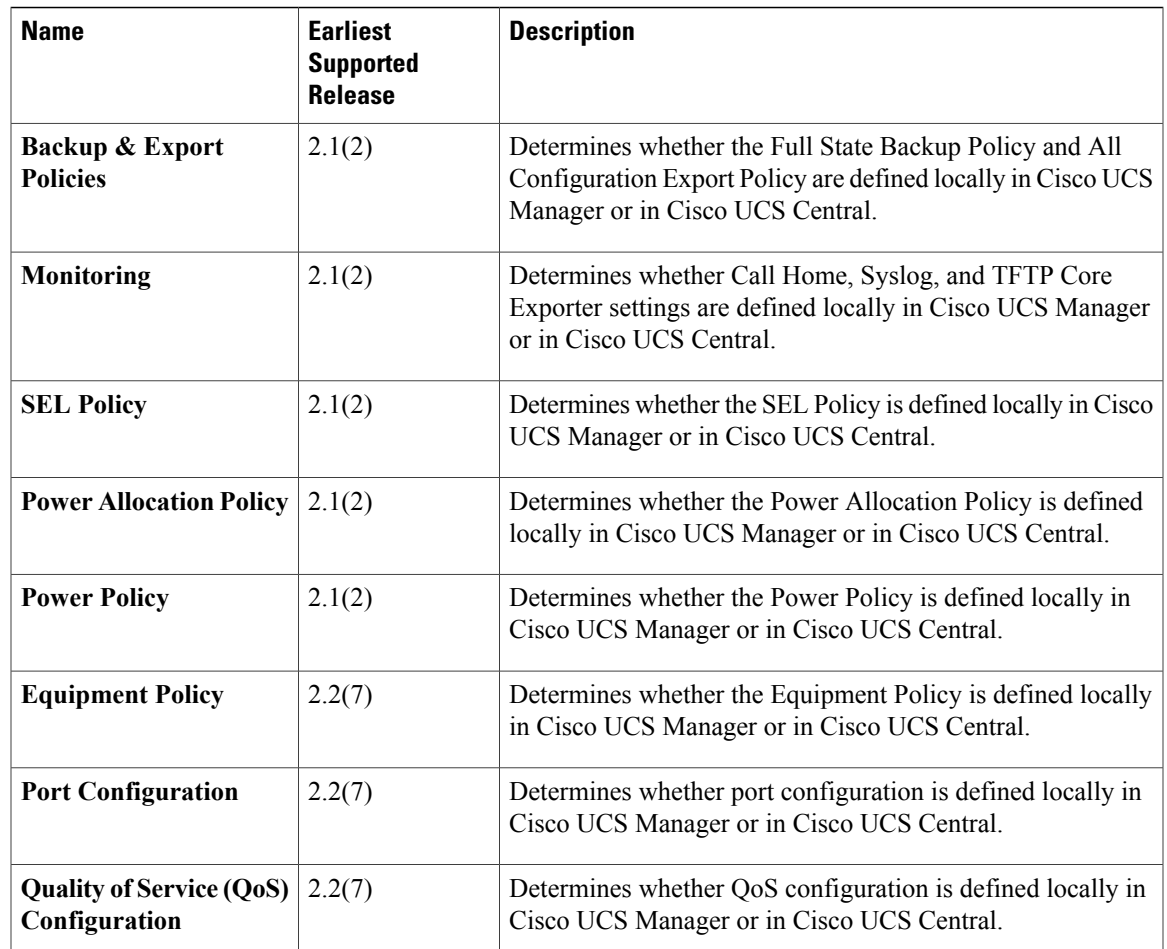

## <span id="page-2-0"></span>**Registering a Cisco UCS Domain with Cisco UCS Central**

### **Before You Begin**

Configure an NTP server and the correct time zone in both Cisco UCS Manager and Cisco UCS Central to ensure that they are in sync. If the time and date in the Cisco UCS domain and Cisco UCS Central are out of sync, the registration might fail.

#### **Procedure**

Г

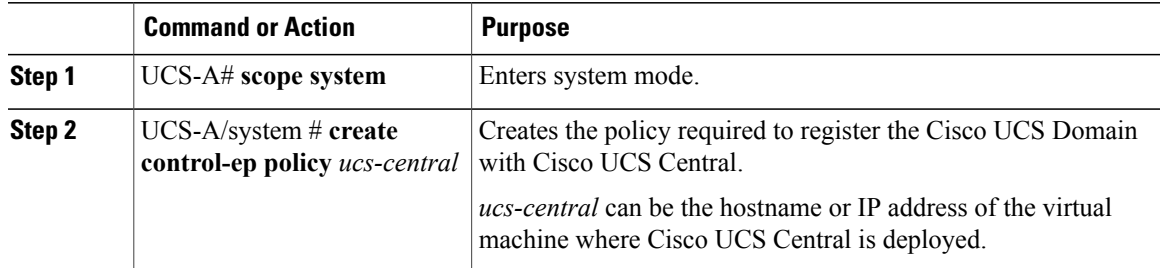

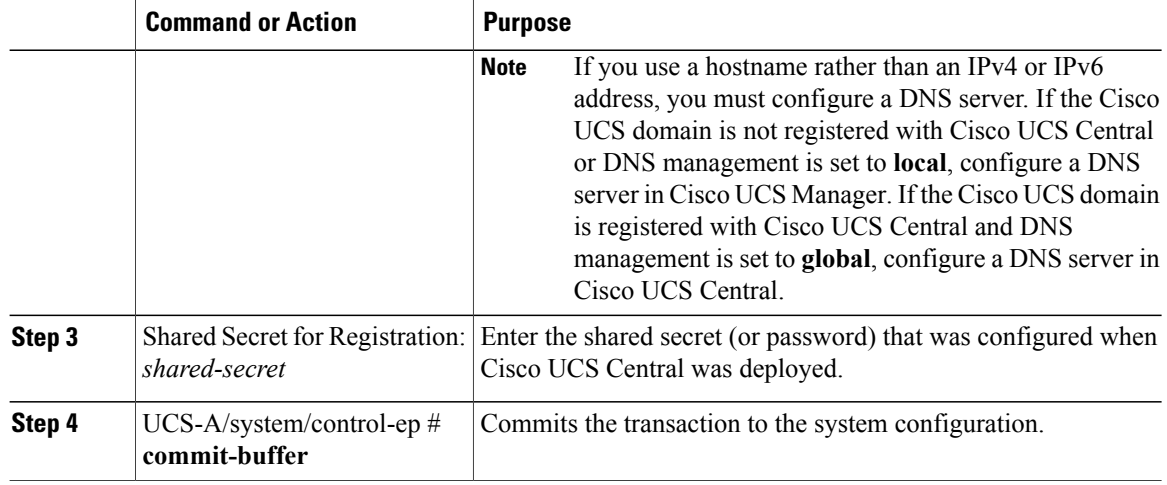

The following example registers a Cisco UCS Domain with a Cisco UCS Central system at IP address 209.165.200.233, and commits the transaction:

```
UCS-A# scope system
UCS-A /system # create control-ep policy 209.165.200.233
Shared Secret for Registration: S3cretW0rd!
UCS-A /system/control-ep* # commit-buffer
UCS-A /system/control-ep #
```
#### **What to Do Next**

Configure policy resolution between Cisco UCS Manager and Cisco UCS Central.

## <span id="page-3-0"></span>**Configuring Policy Resolution between Cisco UCS Manager and Cisco UCS Central**

#### **Before You Begin**

You must register the Cisco UCS Domain with Cisco UCS Central before you can configure policy resolution.

#### **Procedure**

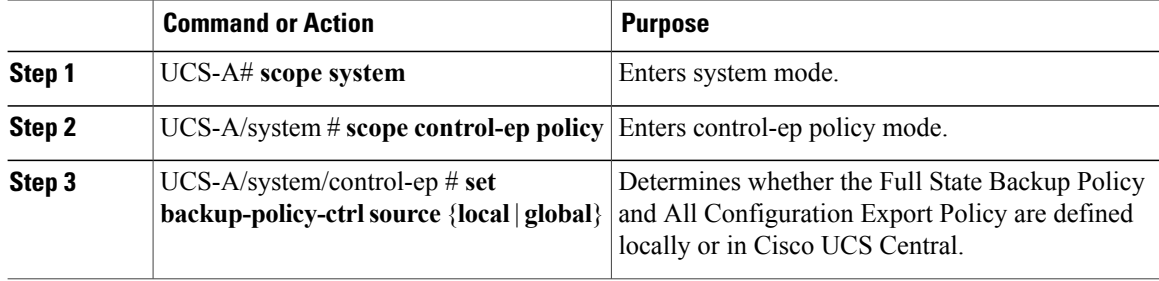

I

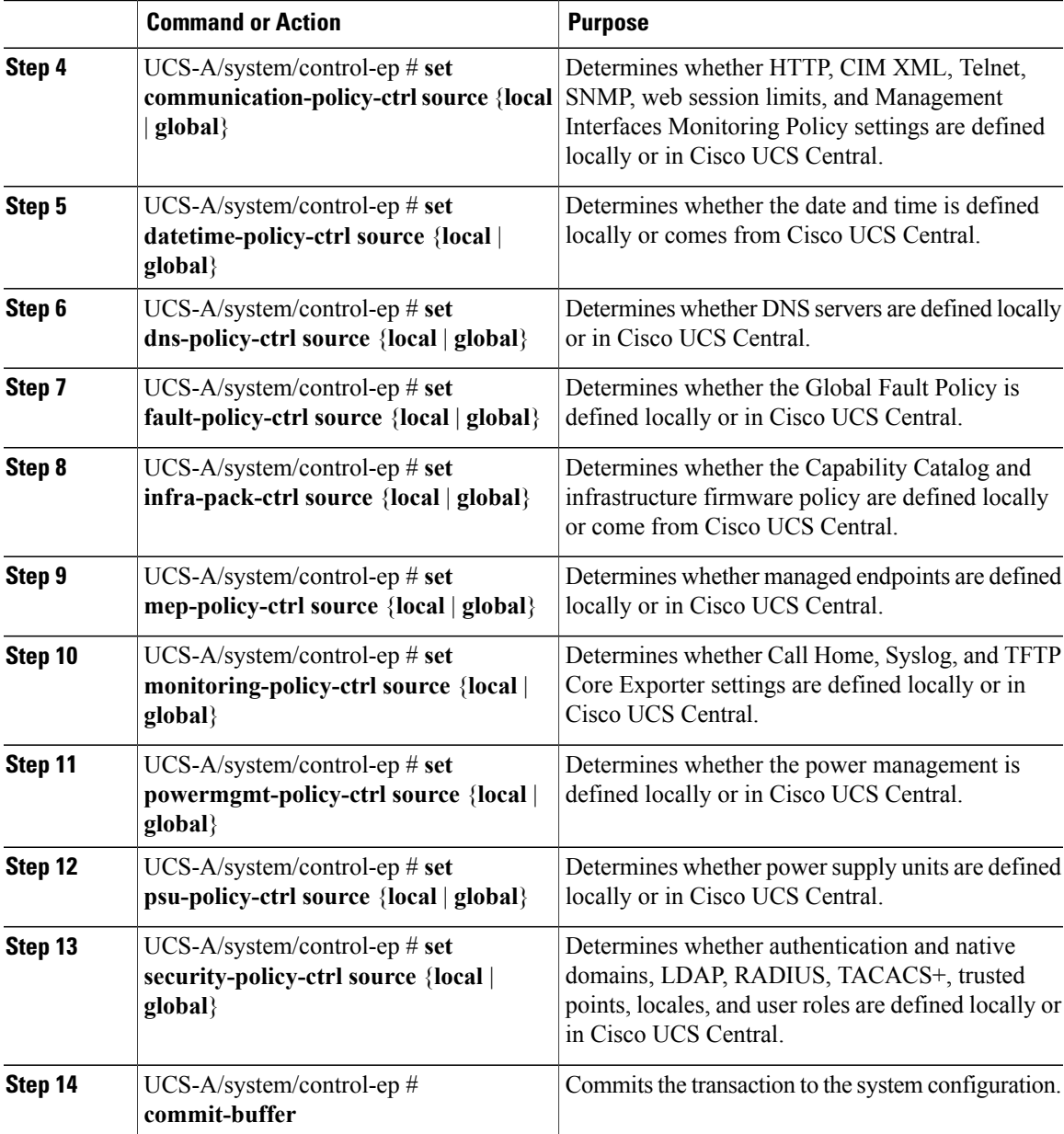

The following example configures policy resolution for a Cisco UCS Domain that is registered with Cisco UCS Central and commits the transaction:

```
UCS-A# scope system
UCS-A /system # scope control-ep policy
UCS-A /system/control-ep* # set backup-policy-ctrl source global
UCS-A /system/control-ep* # set communication-policy-ctrl source local
UCS-A /system/control-ep* # set datetime-policy-ctrl source global
UCS-A /system/control-ep* # set dns-policy-ctrl source global
UCS-A /system/control-ep* # set fault-policy-ctrl source global
UCS-A /system/control-ep* # set infra-pack-ctrl source global
UCS-A /system/control-ep* # set mep-policy-ctrl source global
```
Π

```
UCS-A /system/control-ep* # set monitoring-policy-ctrl source global
UCS-A /system/control-ep* # set powermgmt-policy-ctrl source global
UCS-A /system/control-ep* # set psu-policy-ctrl source local
UCS-A /system/control-ep* # set security-policy-ctrl source global
UCS-A /system/control-ep* # commit-buffer
UCS-A /system/control-ep #
```
# <span id="page-5-0"></span>**Setting Cisco UCS Central Registration Properties in Cisco UCS Manager**

#### **Procedure**

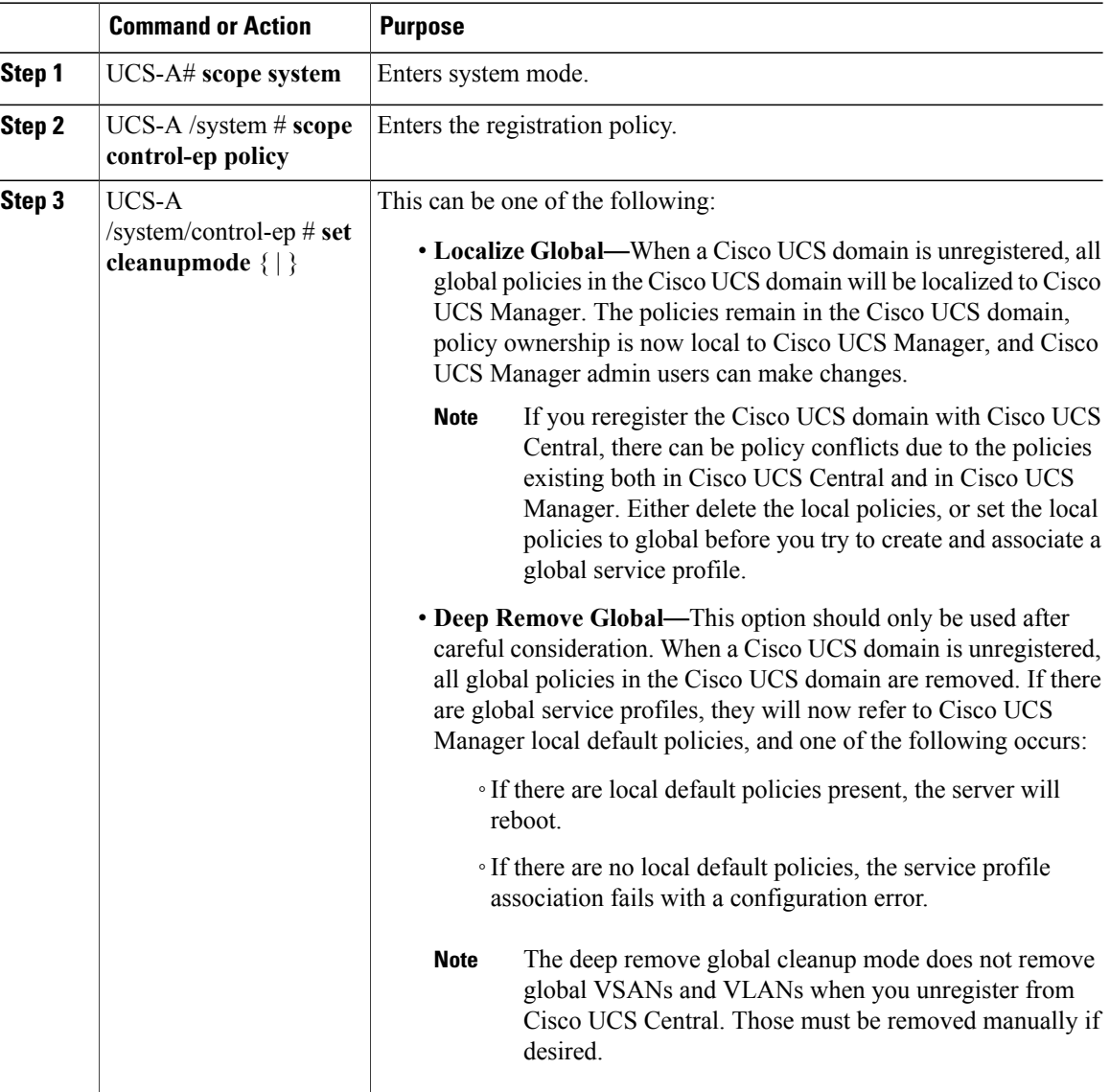

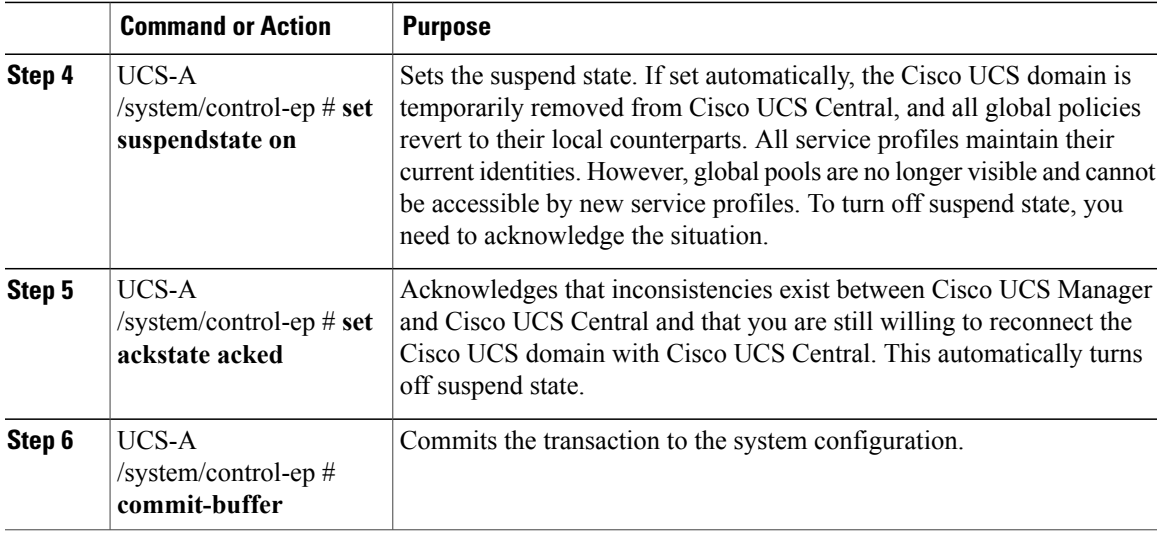

The following example shows how to change the Cisco UCS Central registration cleanup mode to deep-remove-global and commit the transaction:

```
UCS-A# scope system
UCS-A /system # scope control-ep policy
UCS-A /system/control-ep* # set cleanupmode deep-remove-global
UCS-A /system/control-ep* # commit-buffer
UCS-A /system/control-ep #
```
## <span id="page-6-0"></span>**Unregistering a Cisco UCS Domain from Cisco UCS Central**

When you unregister a Cisco UCS domain from Cisco UCS Central, Cisco UCS Manager no longer receives updates to global policies.

#### **Procedure**

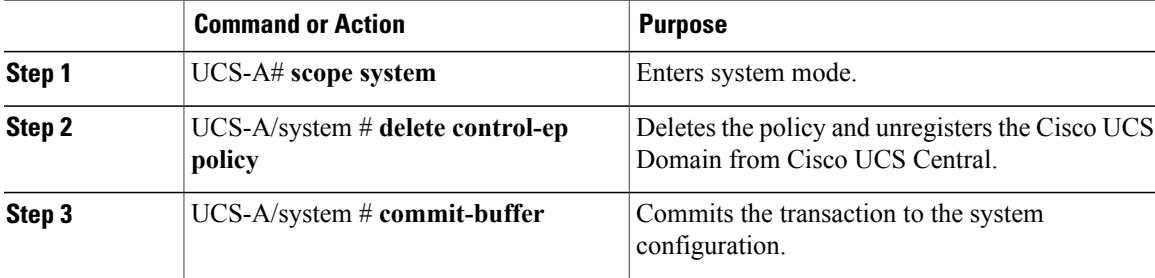

The following example unregisters a Cisco UCS Domain from Cisco UCS Central and commits the transaction:

```
UCS-A# scope system
UCS-A /system # delete control-ep policy
UCS-A /system* # commit-buffer
UCS-A /system #
```
 $\mathbf I$ 

I